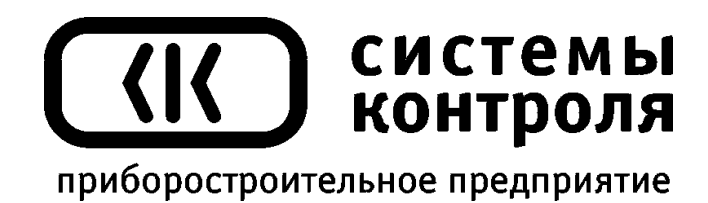

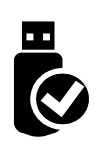

# **Термодат-19М5** модель 19М5/4УВ/4Р/4Р/485/4М/F

## Руководство пользователя

**Приборостроительное предприятие «Системы контроля»**

Россия, 614031, г. Пермь, ул. Докучаева, 31А многоканальный телефон, факс: (342) 213-99-49 [http://www.termodat.ru](http://www.termodat.com.ru/) E-mail: [mail@termodat.ru](mailto:mail@termodat.ru)

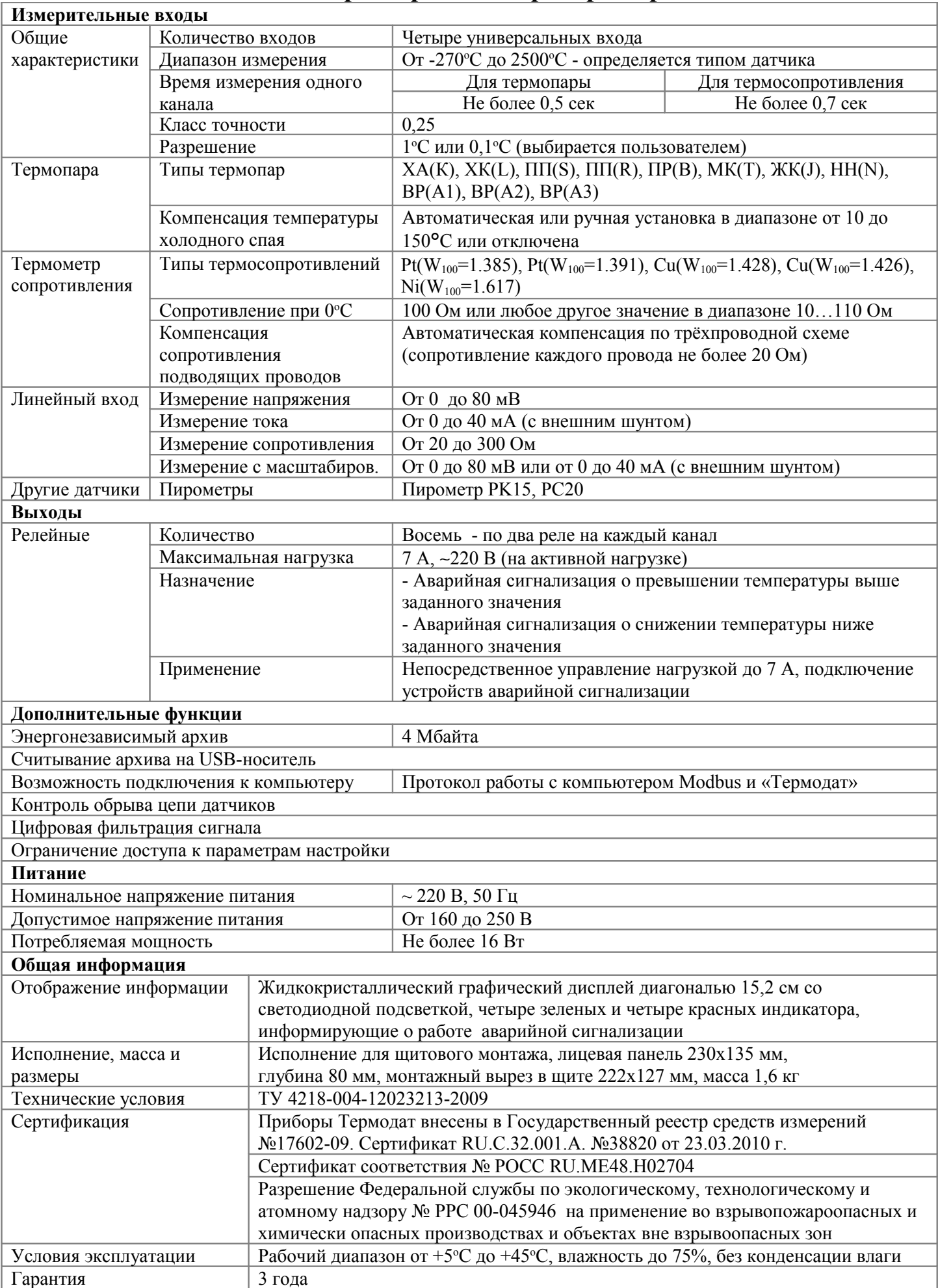

## **1. Технические характеристики прибора Термодат-19М5**

#### **2. Назначение**

Четырехканальный измеритель температуры Термодат-19М5 предназначен для использования в различных областях промышленности. Большой графический дисплей позволяет наблюдать за качеством измерения и контролировать технологический процесс в течение длительного времени. График процесса можно наблюдать в реальном времени и просматривать в записи.

Термодат-19М5 – четырехканальный прибор. Измерение по каналам производится поочерёдно. На дисплей может выводиться информация по всем каналам одновременно, либо по одному выбранному каналу. Измерять температуру прибор всё равно будет по всем каналам.

Термодат-19М5 имеет универсальные входы, что позволяет использовать для измерений различные датчики: термопары, термосопротивления, датчики с токовым выходом и др. К каждому входу может быть подключён любой датчик, то есть датчики на разных каналах могут быть различных типов.

Термодат-19М5 имеет по два релейных выхода на каждый канал для подключения устройств сигнализации. На один выход может быть назначена предупредительная сигнализация, на второй — аварийная сигнализация.

Результаты измерений с привязкой к реальному времени и дате записываются в энергонезависимую память большого объёма, образуя архив данных. Данные из архива могут быть просмотрены на дисплее прибора в виде графика, переданы на компьютер для дальнейшей обработки или сохранены на USB-носителе.

Подключение к компьютеру осуществляется по интерфейсу RS485. К компьютеру одновременно может быть подключено несколько приборов. Их количество зависит от структуры сети и от используемого на компьютере программного обеспечения. Прибор Термодат-19М5 поддерживает два протокола обмена с компьютером: «Термодат» - протокол, специфический для приборов «Термодат», и широко распространённый протокол Modbus.

Прибор имеет понятное меню на русском языке и удобен в настройке.

#### **3. Индикация температуры. Основной режим работы**

В основном режиме работы прибор измеряет, выводит информацию по всем используемым каналам.

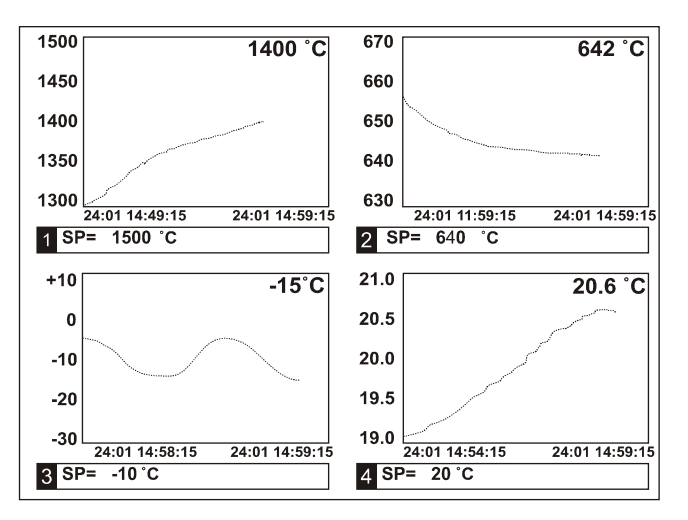

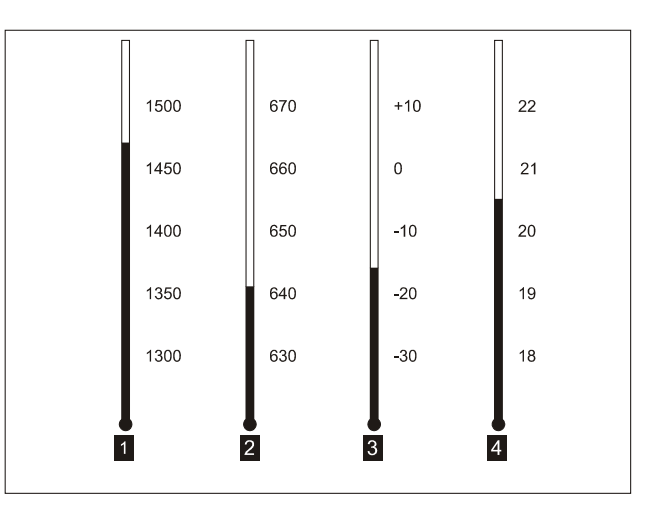

Красные одиночные индикаторы на передней панели прибора информируют о наличие аварийной сигнализации типа А на соответствующем канале. Зеленые индикаторы информируют о наличие аварийной сигнализации типа Б.

Термодат-19М5 может работать в одном из шести режимов индикации. Первый из них соответствует одновременному выводу на экран графиков по всем каналам (на экран также выводится текущее значение температуры для каждого канала).

Второй режим – гистограммы. На экране отображаются термометры по всем каналам. Этот вид отображения следует выбирать, когда требуется отследить «профиль» изменения температуры по всем каналам.

Третий режим выводит графики (крупно) по двум каналам. Для того, чтобы в этом режиме перейти на другой канал используйте кнопки « $\nabla$ » и « $\blacktriangle$ ».

Четвёртый – выводит график по одному из каналов. Для того, чтобы в этом режиме перейти на другой канал используйте кнопки « » и « ». Для сдвига графика используйте кнопки « $\blacktriangleright$ » и « $\blacktriangleleft$ ». Для того, чтобы вернуться к текущим значениям используйте кнопку «*Esc*».

Пятый режим – режим вывода на экран подробной информации по одному из каналов. В этом режиме выводится информация о типе аварийной сигнализации А и Б, температуре срабатывания аварийной сигнализации (уставках А и Б), график изменения температуры и текущее время.

Шестой режим отображает на экране график двух каналов.

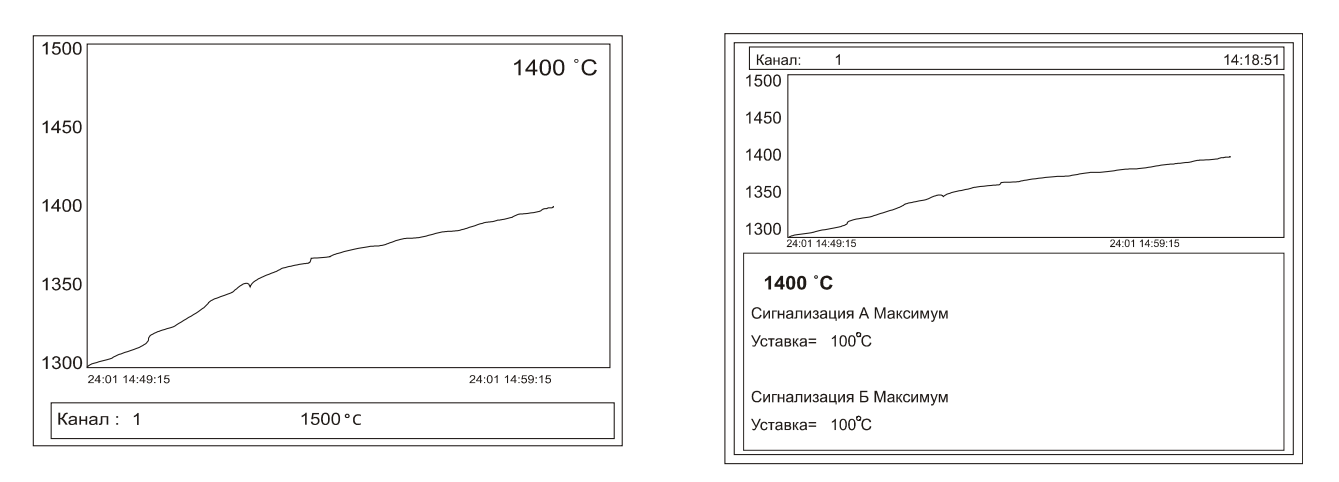

Для того, чтобы быстро настроить оси графика используйте кнопку «*ОК*».

#### **2. Настройка прибора**

Настройка прибора производится с помощью семи кнопок на лицевой панели. **Вход в режим настройки осуществляется кнопкой «***Menu***».**

#### **Выход из режима настройки осуществляется кнопкой «***Esc***».**

Настройка прибора разделена на тематические страницы. На каждой странице содержится несколько параметров. Выбор параметров на странице выполняется кнопками « $\nabla$ » и « $\blacktriangle$ ».

После нажатия кнопки «*OK*», прибор перейдет в меню настройки выбранного параметра. Изменить значение параметра можно кнопками « $\rightarrow$ » и « $\rightarrow$ ».

Для того, чтобы вернуться на одну страницу назад, нажмите кнопку «*Menu*».

Термодат-19М5 – многоканальный прибор, поэтому большинство параметров необходимо устанавливать для каждого канала. На тех страницах, где это требуется, номер канала выбирается сразу после входа в страницу. Первым параметром на такой странице появляется «**Канал**». Если вместо номера канала выбирается надпись «**Все**», то на всех каналах настройка параметра производится одинаково.

На последних страницах руководства приведены таблицы всех страниц настройки, перечень всех параметров и их значения, установленные на заводеизготовителе.

#### **3. Настройка входов. Задание типа датчика**

Прибор имеет универсальные входы, к которым могут быть подключены различные датчики. На каждом канале необходимо указать тип используемого датчика.

Для этого, нажмите кнопку «*Menu*» и выберите пункт меню «**Настройки**». Выберите страницу «**Входы**». Кнопками « » и « » установите номер настраиваемого канала и нажмите «*ОК*».

Кнопками « » и « • установите нужный тип датчика. Это может быть термопара, термосопротивление, масштабируемый вход или пирометр.

Здесь же выберите кнопками «<sup>▼</sup>» и «▲» пункт «**Датчик**». Кнопками «▶» и « » установите конкретный вид датчика. Например, если до этого Вы уже выбрали тип датчика «**Термопара**», то здесь выбирается конкретный вид термопары, например, ХА.

Настройка типа датчика для одного канала закончена, повторите аналогичные действия для остальных каналов.

Если на всех каналах подключены датчики одного типа, для того, чтобы не повторять данную процедуру для всех каналов, нужно при установке номера канала выбрать значение «**Все**». В этом случае настройка производится одновременно для всех каналов.

Напоминаем, для того, чтобы вернуться на одну страницу назад, нужно нажать кнопку «*Menu*».

*П р и м е ч а н и е – Если Вы выбрали тип входа «Термосопротивление», то после выбора типа датчика появится в пункте «Дополнительно» необходимо установить сопротивление резистора при нуле градусов Цельсия. Это значение указывается в паспорте на датчик или на его этикетке. Обычно оно равно 50 или 100 Ом.*

#### **4. Настройка аварийной сигнализации**

Настройка аварийной сигнализации производится в пункте меню «**Настройка**» на страницах «**Сигнализация А**» и «**Сигнализация Б**». Сигнализация А может быть использована для предупредительного сигнала об нежелательном изменении температуры, а сигнализация Б — об аварии.

В указанных страницах выбирается тип работы аварийной сигнализации:

1) «**Максимум**» – сигнализация срабатывает при превышении заданной температуры (уставки). Уставка задается пунктом ниже.

2) «**Минимум**» – сигнализация срабатывает при температуре ниже заданной.

3) «**Отключена**» - сигнализация не используется.

#### **5. Работа с архивом**

Архивная память предназначена для записи измеренной температуры с привязкой к реальному времени. Поэтому приборы снабжены часами реального времени и литиевой батарейкой. Для правильной работы архива необходимо проверить или установить правильное текущее время. Это можно сделать на странице «**Дата и время**» в меню «**Настройки**». Далее важно установить периодичность записи в архив. Это делается на странице «**Архив**». Период записи в архив может быть задан в пределах от 2 до 3600 секунд. Время непрерывной записи в архив зависит от периода записи и количества используемых каналов. Для четырех каналов это время составляет:

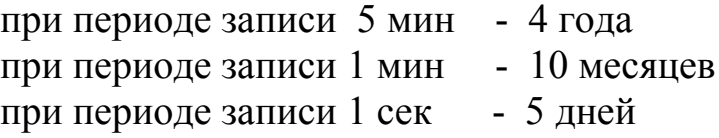

Данные в архиве образуют кольцевой буфер, то есть заполняют архив от начала до конца, а после заполнения архива вновь записываются сначала, стирая старые. Таким образом, в приборе все время имеется информация по температуре за последний период времени. Просмотреть архив можно, листая график температуры назад по времени при помощи кнопок « $\rightarrow$ » и « $\rightarrow$ ».

#### **6. Компьютерный интерфейс. Сетевые настройки**

Прибор оборудован интерфейсом RS485 для связи с компьютером. При использовании RS485 приборы подключаются к компьютеру через конвертер, преобразующий интерфейс RS485 в USB или в RS232 (Com –порт). Интерфейс RS485 является сетевым. К одному конвертеру может быть подключено до 32 приборов. Приборы подсоединяются параллельно, на одну двухпроводную линию (витая пара). Максимальное удаление от конвертера — 1,2 км. Каждый прибор имеет свой уникальный сетевой адрес.

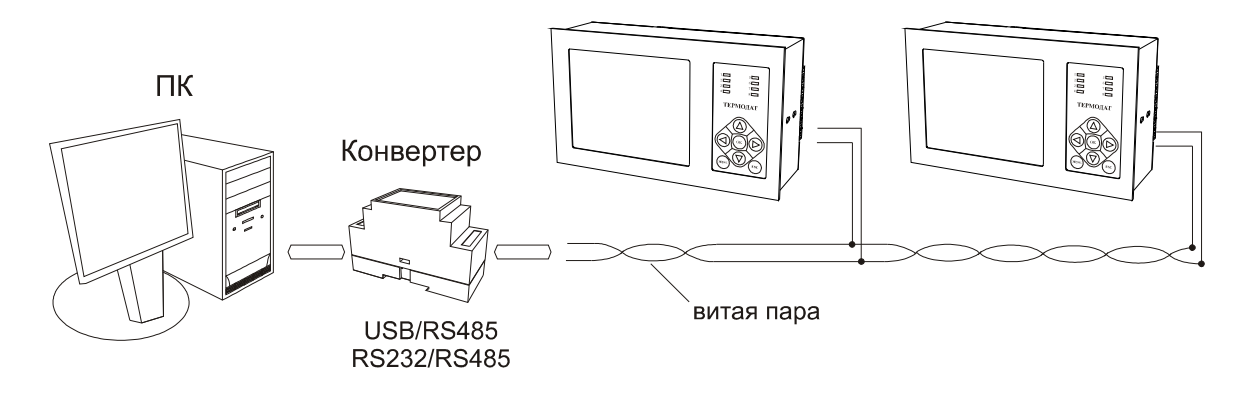

Для хорошей помехозащищённости, безопасности, возможности использовать источники сигнала, соединённые с землёй, интерфейс RS485 гальванически изолирован.

Программно в приборе реализовано два протокола для работы с интерфейсами - протокол Термодат и протокол Modbus (ASCII и RTU). Протокол Термодат упрощённый, использовался в ранних моделях приборов, оставлен в новых приборах для совместимости с прежним программным обеспечением. Если приборы используются впервые, рекомендуем использовать протокол Modbus. Для этого в меню «Настройки» имеется страница «Параметры сети», где выбирается тип протокола, задаётся сетевой адрес прибора, скорость обмена данными и др.

Протокол Modbus позволяет не только считывать данные о текущей температуре, но и изменять многие настроечные параметры прибора - уставки, адрес прибора, тип датчика и многие другие по интерфейсу с головного компьютера.

#### 7. Операции с USB-носителем

Помимо дисплея, клавиатуры и основного набора светодиодов на лицевой имеется разъем для подключения USB-Flash носителей панели прибора информации.

При подключении USB-Flash носителя к прибору происходит инициализация, после чего прибор готов работать с USB-Flash носителем. Открывается меню «Операции с USB-носителем»

- Копировать новый архив - на носителе создается папка «TERMODAT», в которой создается еще одна папка с названием текущей даты. В папке сохраняется информация из памяти прибора в виде таблицы MS Excel. Будет скопирована информация, накопленная с момента последнего выполнения команды «Удалить старый архив».

- Копировать весь архив - аналогичная команда, с тем отличием, что на носитель будут скопированы все накопленные данные.

- Сделать копию экрана - позволяет сохранить изображение, находящееся в данный момент на экране прибора в виде графического файла с расширением \*.bmp. При выборе этого пункта меню и нажатии кнопки «ОК» появляется сообщение «Теперь нажатие кнопки Esc вызовет запись копии экрана на **USB-носитель»**. Для того чтобы скопировать изображение экрана прибора в основном режиме работы нужно выйти из меню без использования кнопки «Esc» и уже в основном режиме работы нажать кнопку «Esc». После этого нужно дождаться, пока информация сохранится на USB-Flash носителе и извлечь USB-Flash носитель.

**- Удалить старый архив** – выполнение данной операции указывает прибору, с какой даты начинать копирование архива на **USB-Flash** носитель при следующем выполнении команды «**Копировать новый архив**».

**- Остановить копирование** – данный пункт меню позволяет остановить копирование информации из памяти прибора на **USB-Flash** носитель.

#### **8. Ограничение доступа к параметрам настройки**

В приборе имеется возможность запретить или ограничить доступ к настройкам прибора, выбрав соответствующий уровень доступа.

Уровень доступа «**0**» закрывает доступ к любым изменениям.

Уровень доступа «**1**» закрывает доступ во все режимы настройки, оставляя только возможность выбора основного режима индикации.

Уровень доступа «**2**» открывает доступ во все режимы настройки, необходимые пользователю.

Уровень доступа устанавливается следующим образом: нажмите и удерживайте кнопку «*Esc*» около 10 секунд, до появления надписи «**Уровень доступа**». Выберите необходимый уровень доступа кнопками « $\blacktriangleright$ » и « $\blacktriangleleft$ ».

#### **9. Установка прибора. Меры безопасности**

При эксплуатации прибора должны быть соблюдены "Правила технической эксплуатации электроустановок потребителей и правила техники безопасности при эксплуатации электроустановок потребителей". К монтажу и обслуживанию прибора допускаются лица, имеющие группу допуска по электробезопасности не ниже III. Контактные колодки должны быть защищены от случайных прикосновений к ним во время работы. Прибор и корпус установки должны быть заземлены.

Прибор предназначен для монтажа в щит. Прибор крепится к щиту с помощью двух скоб, входящих в комплект поставки. Размеры окна для монтажа 222х127 мм.

Прибор следует устанавливать на расстоянии не менее 30-50 см от источников мощных электромагнитных помех (например, электромагнитных пускателей). Следует обратить внимание на рабочую температуру в шкафу, она не должна превышать 45ºС.

#### **10. Габаритно-установочные размеры прибора**

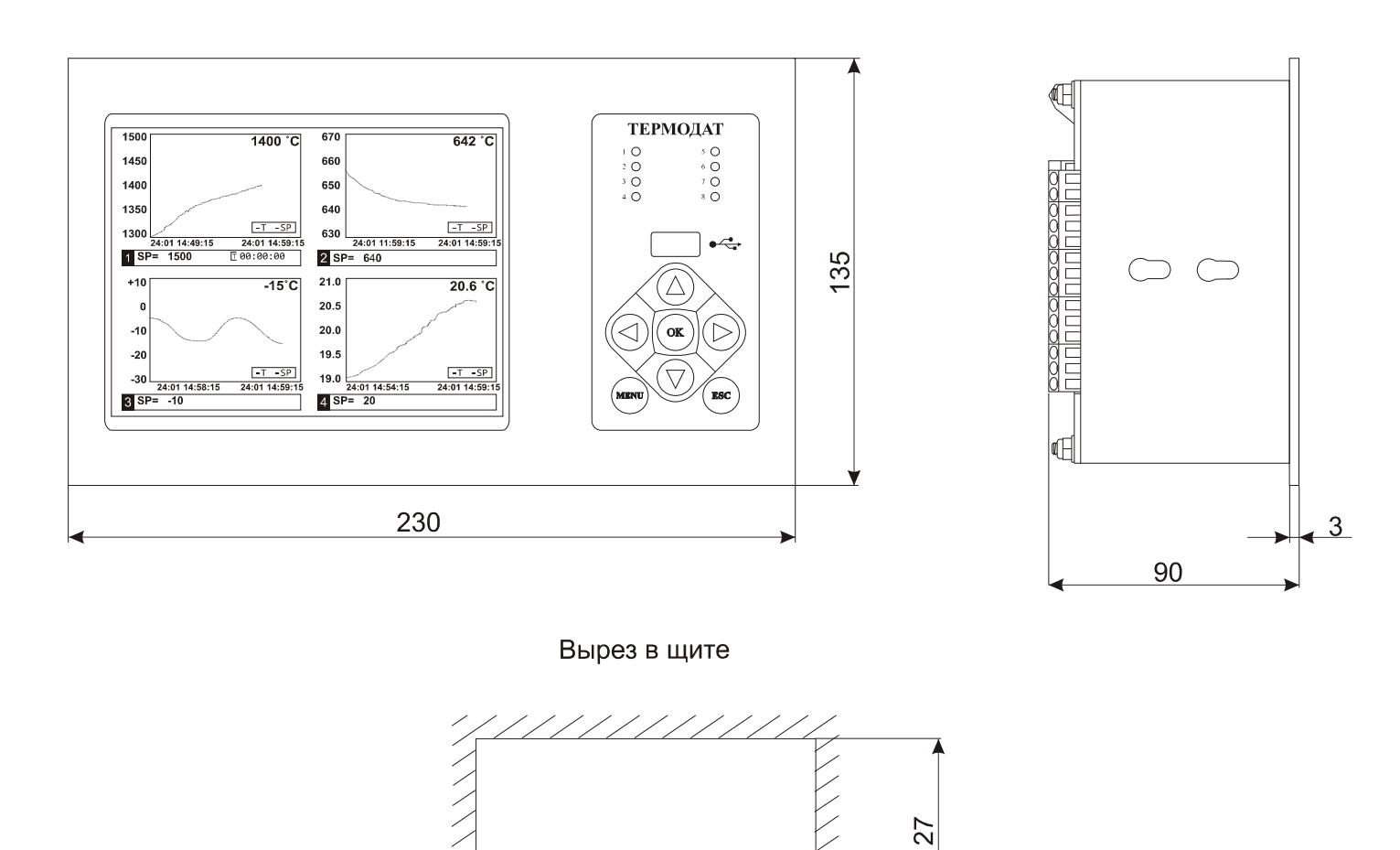

#### **11. Подключение прибора**

222

Приборы не имеют сетевого выключателя, включение производится вместе со всей установкой или с помощью внешнего выключателя, устанавливаемого на щите. Полагается ставить предохранитель по цепи питания прибора.

**Подключение термодатчиков.** Для обеспечения надежной работы прибора, следует обратить внимание на монтаж удлинительных проводов от датчиков температуры. **Во-первых**, провода должны иметь хорошую электрическую изоляцию и ни в коем случае не допускать утечек между проводами и на землю и тем более, попадания фазы на вход прибора. **Во-вторых**, провода должны быть проложены на максимальном удалении от мощных силовых цепей, во всяком случае, они не должны быть проложены в одном коробе и не должны крепиться к силовым кабелям. **В-третьих**, провода должны иметь минимально возможную длину.

**Подключение термопары.** Напомним, что термопара по принципу действия измеряет температуру между «горячим спаем» (рабочим спаем) и свободными концами термопары «холодными спаями». Термопары следует подключать к

9

прибору с помощью удлинительных термопарных проводов, изготовленных из тех же термоэлектродных материалов. Температура «холодных спаев» в приборах Термодат измеряется в зоне подключения термопары специальным термодатчиком и автоматически учитывается при вычислении температуры.

**Подключение термосопротивления.** К приборам Термодат могут быть подключены платиновые, медные и никелевые термосопротивления. Все три провода должны быть выполнены из одного и того же медного кабеля сечением не менее 0,5 кв. мм и иметь одинаковую длину и сопротивление. Провода могут не иметь единой оплетки, но должны быть проложены близко друг к другу и не допускать петель.

**Подключение датчиков с токовым выходом.** Для подключения датчиков с токовым выходом 0…5 мА или 4…20 мА необходимо установить шунт 2 Ом. Рекомендуем использовать шунт Ш2 производства «Системы контроля».

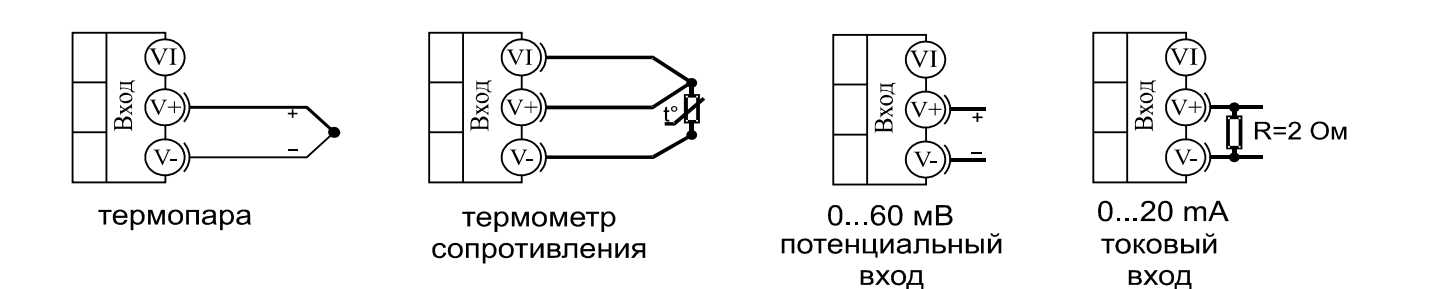

**Подключение исполнительных устройств.** В приборе установлены выходы релейного типа. Реле может коммутировать нагрузку до 7 А при 220 В. Однако следует помнить, что ресурс работы контактов реле зависит от коммутируемого тока, напряжения и типа нагрузки. Чем выше ток коммутации, тем сильнее эрозия контактов из-за искрообразования. Особенно вредно работать контактам реле на мощной индуктивной нагрузке. Напротив, на чисто активной нагрузке можно смело коммутировать мощности до 1,5 кВт (при 220 В) без вторичных реле.

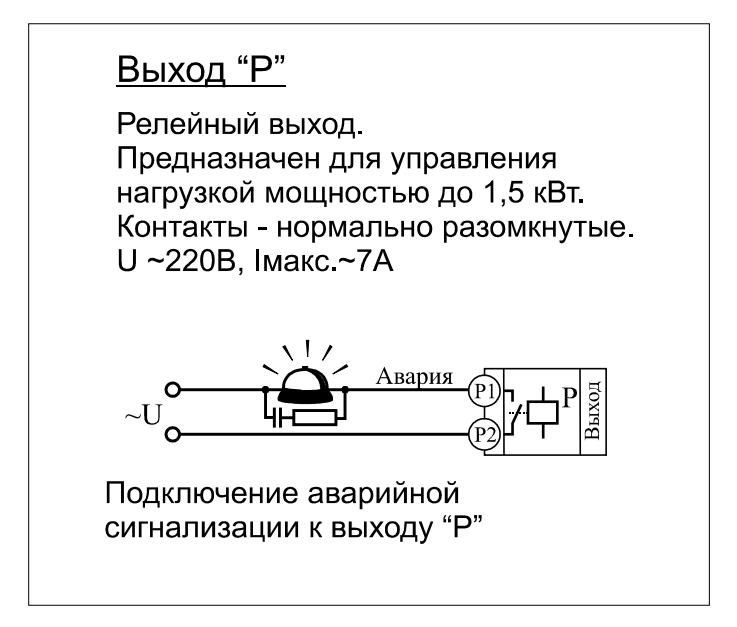

### **12. Таблицы параметров настройки прибора**

В последнем столбце таблиц приведены значения параметров, установленные на заводе-изготовителе.

#### **Основной экран**

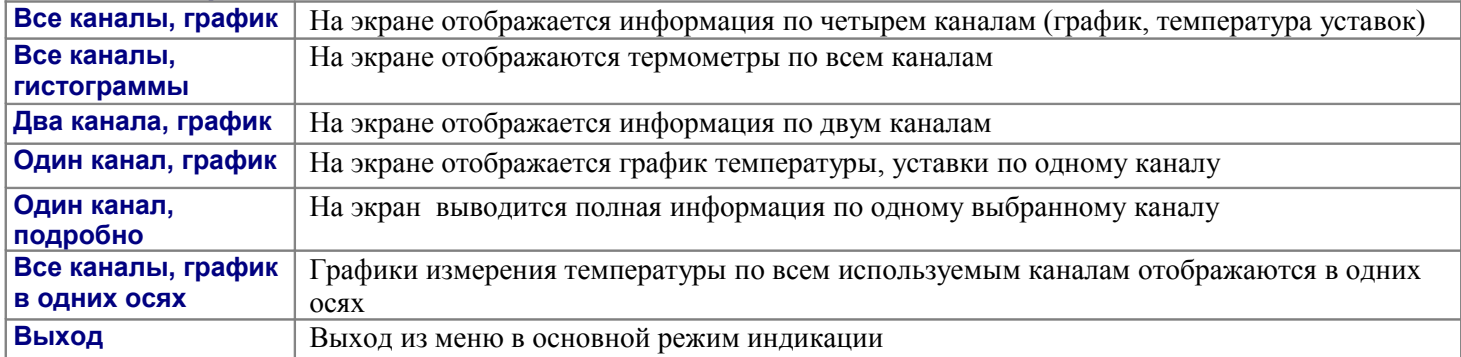

#### **Настройки**

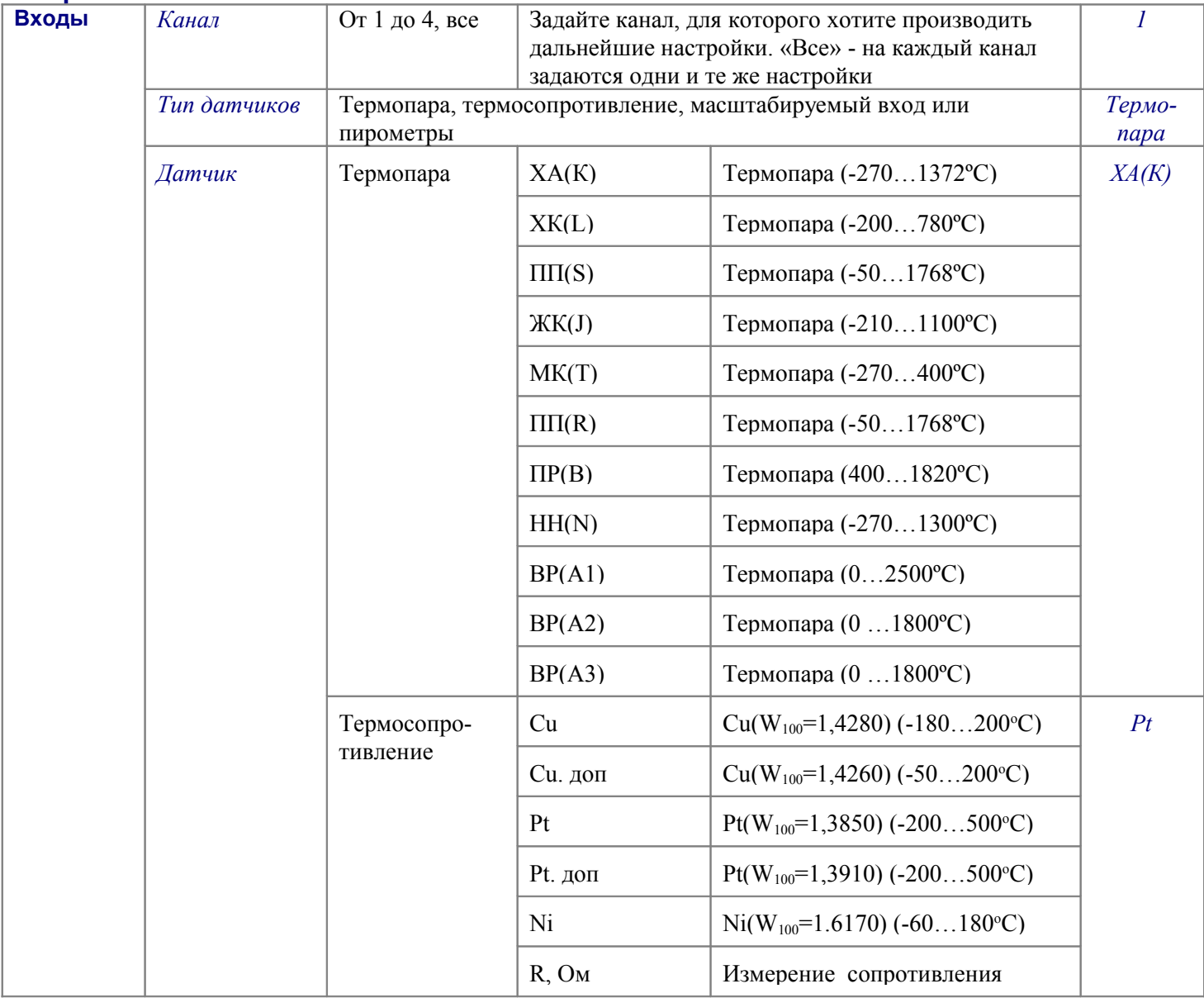

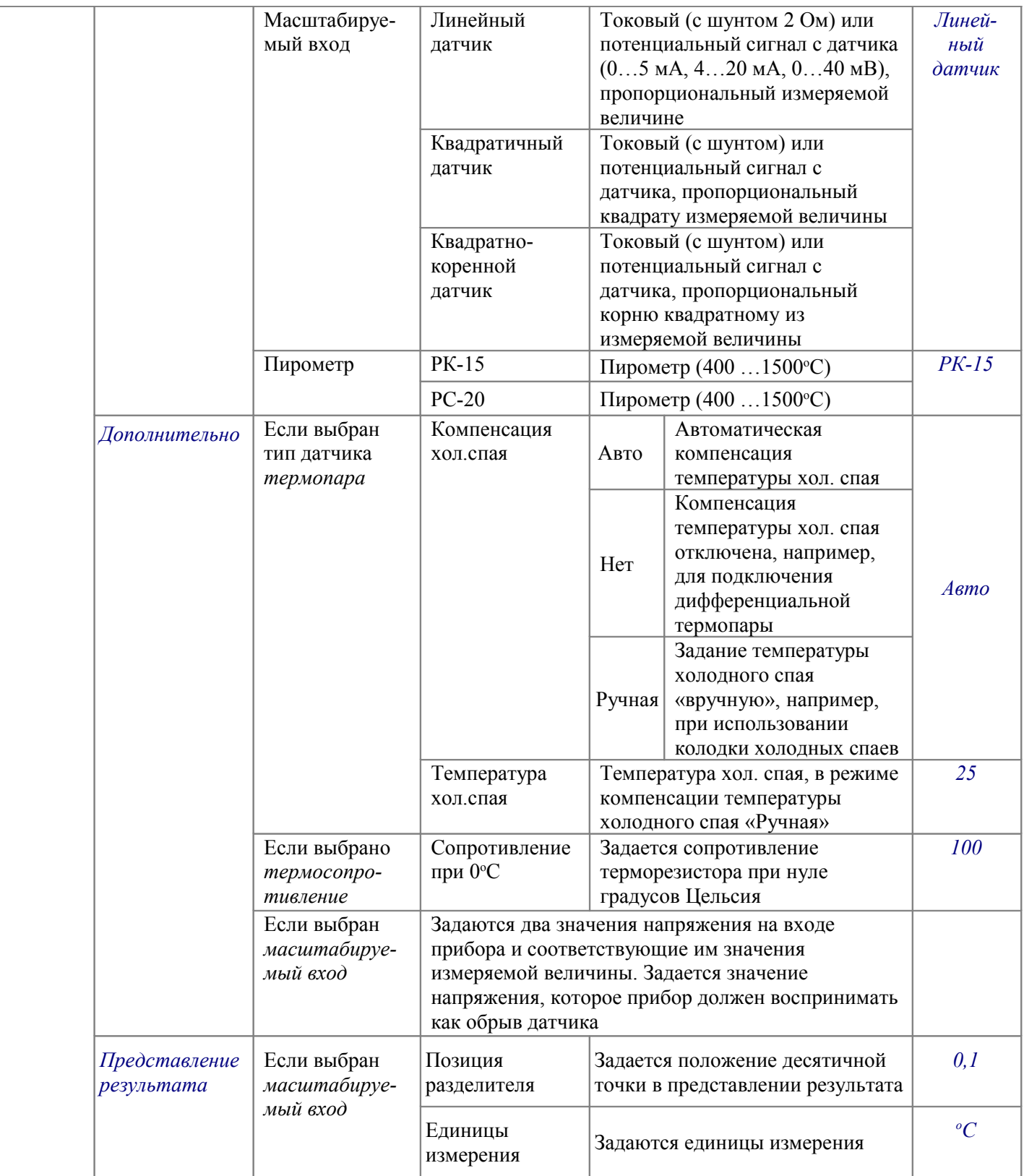

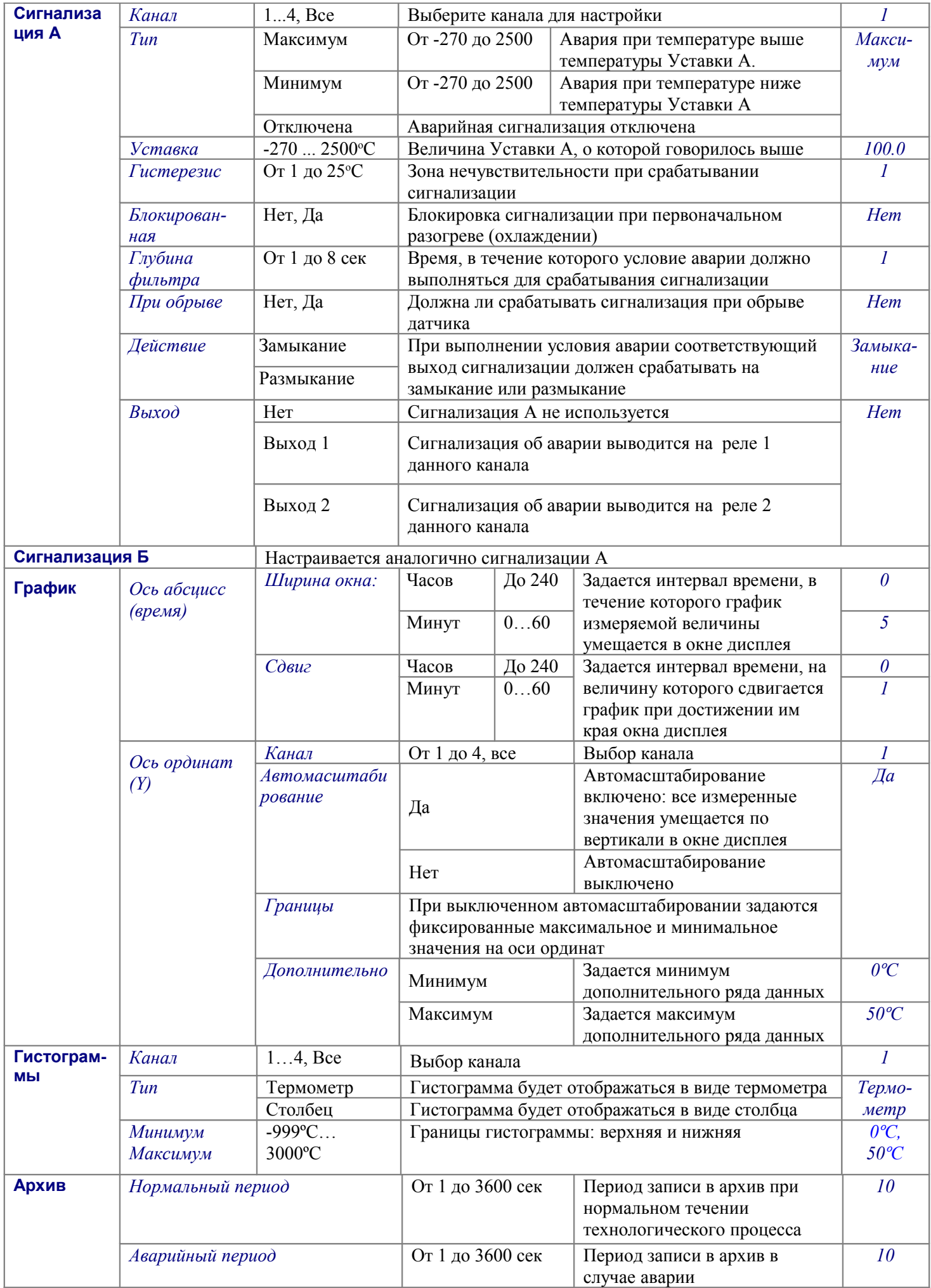

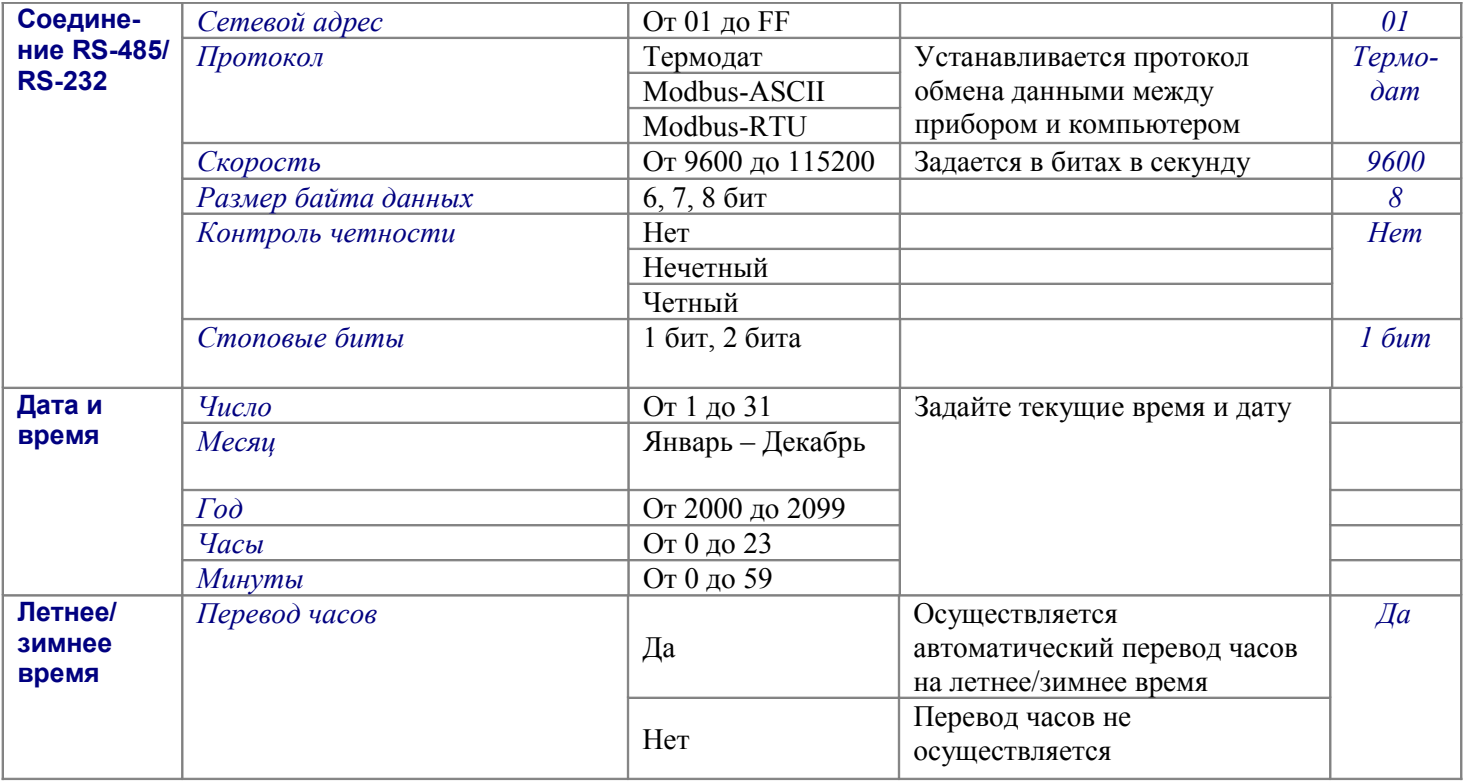

#### Конфигурация

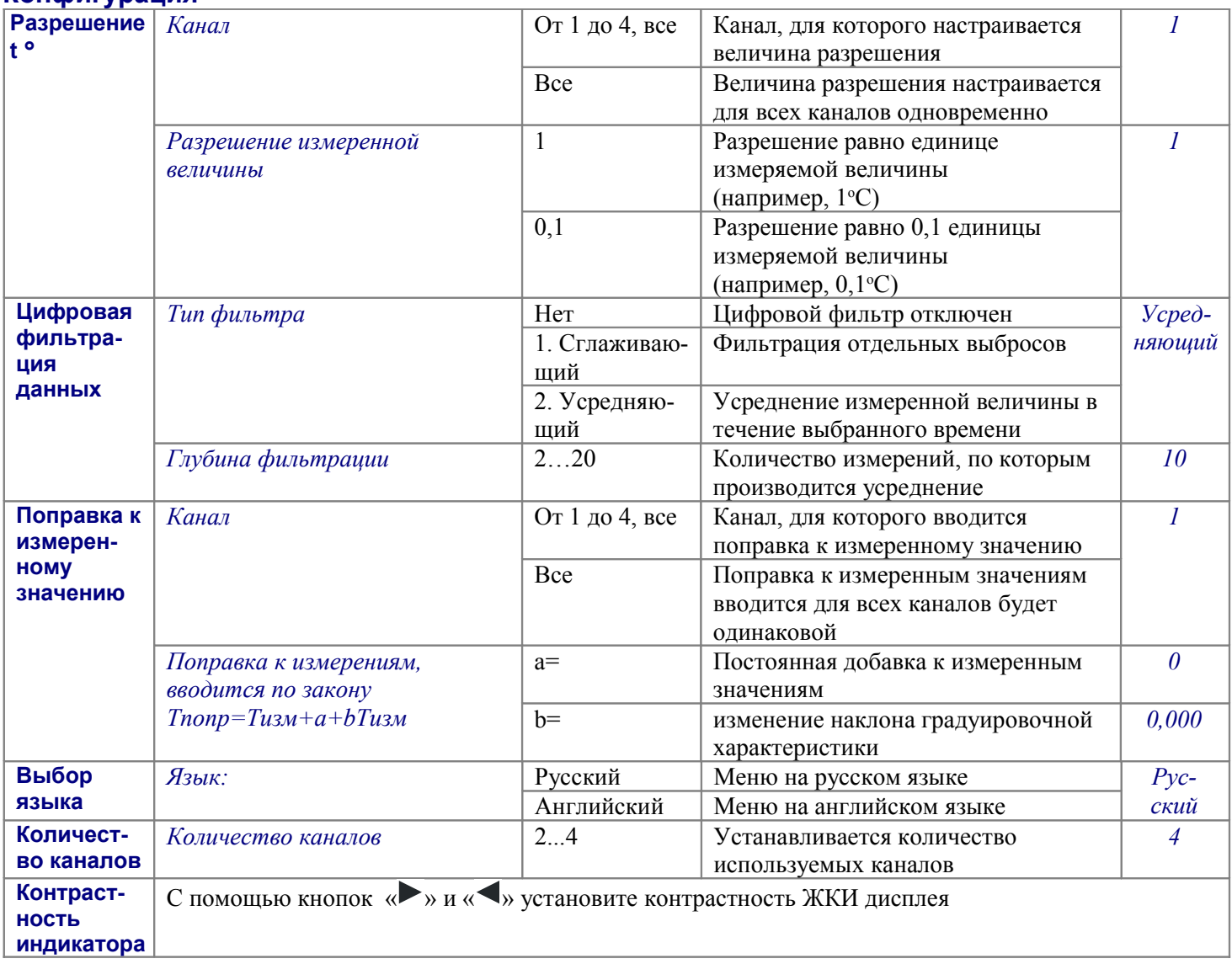